## **1.1 Хэрэглэгчийн интерфэйст тохиргоо хийх**

## **1.1. Хэрэглэгчийн интерфэйст тохиргоо хийх**

Хэрэглэгч системд өөрийн эрхээрээ нэвтэрч ороод өөрийн интерфейсийн (хуудасны) өнгийг өөрчлөх; нэр, нууц үгээ өөрчлөх боломжтой. Дэлгэцийн баруун дээд буланд байрлах хэрэглэгчийн нэрний баруун талын доош харсан сум дээр дарахад дараах дэд цонх нээгдэнэ.

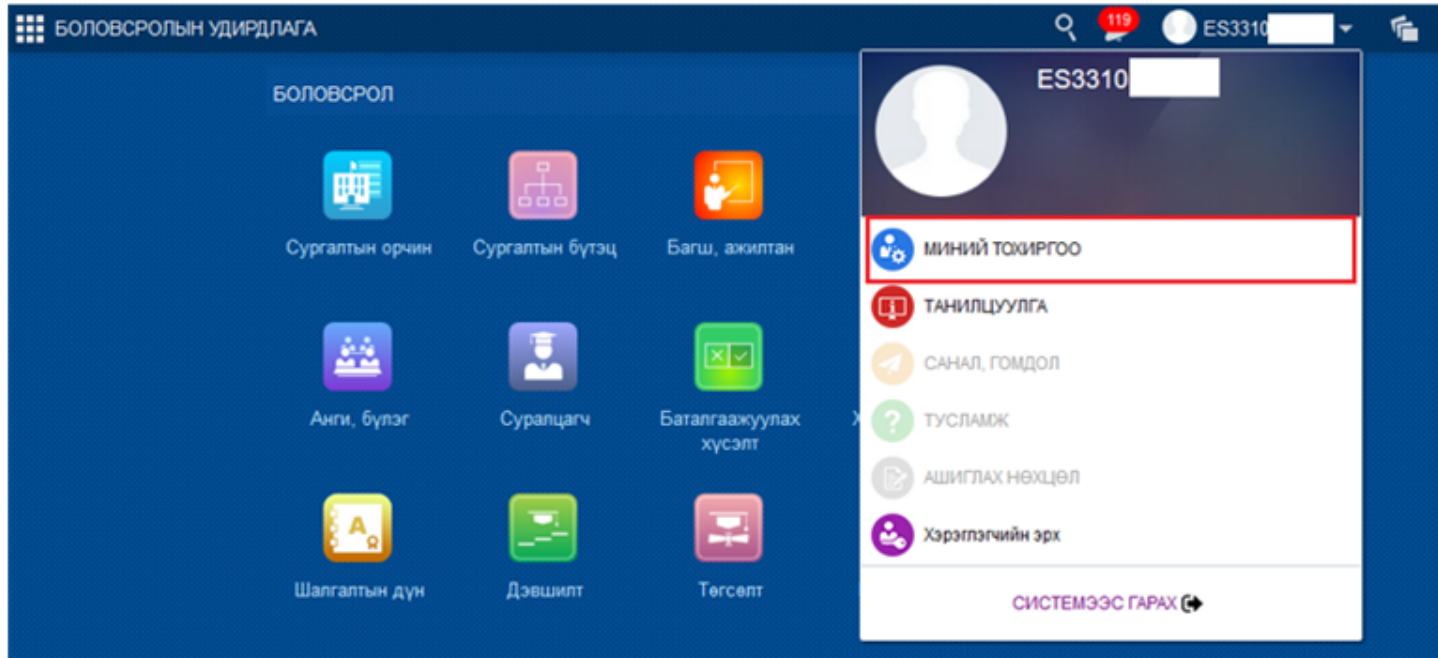

**Миний тохиргоо** мөрийг идэвхжүүлэн дарахад дараах цонх нээгдэнэ. Мөр бүр дэх засах товч дээр дарж мэдээллийг өөрчлөх боломжтой.

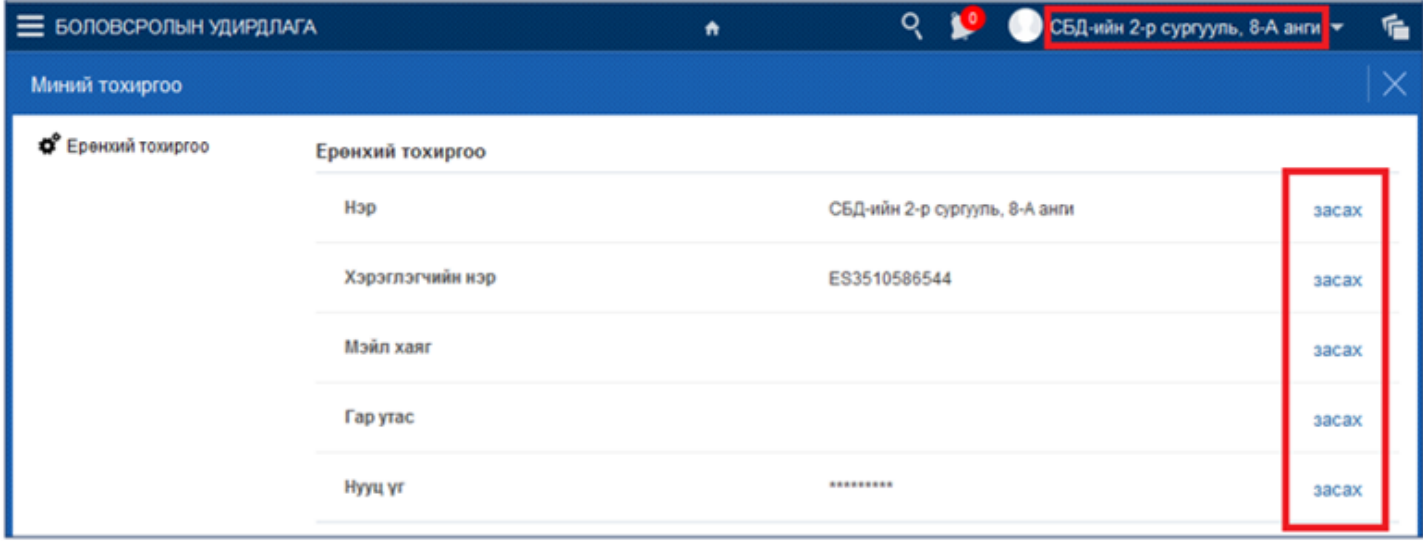

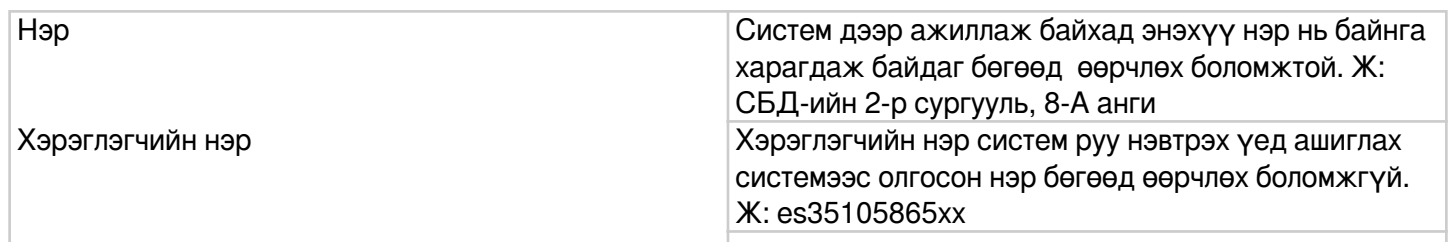

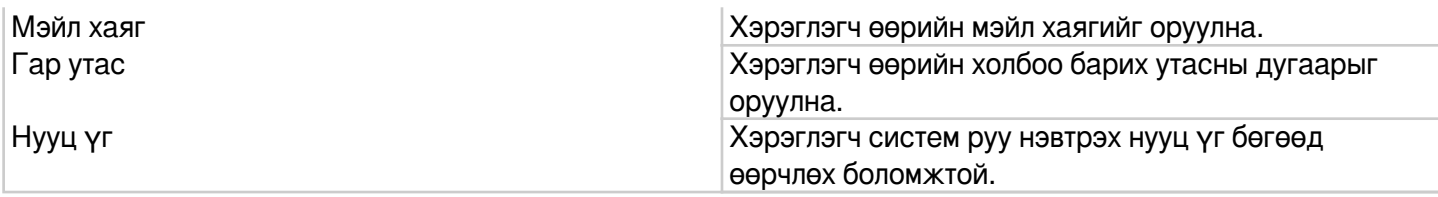

## **Дэлгэцийн дэвсгэр өнгө өөрчлөх**

Хэрэглэгчийн эрхээр нэвтрэн орсны дараа системийн дэлгэцийн дэвсгэр өнгийг дараах дарааллаар өөрчлөх боломжтой.